# **DDoS** 防护 **AAD**

# 计费说明

文档版本 04 发布日期 2024-12-12

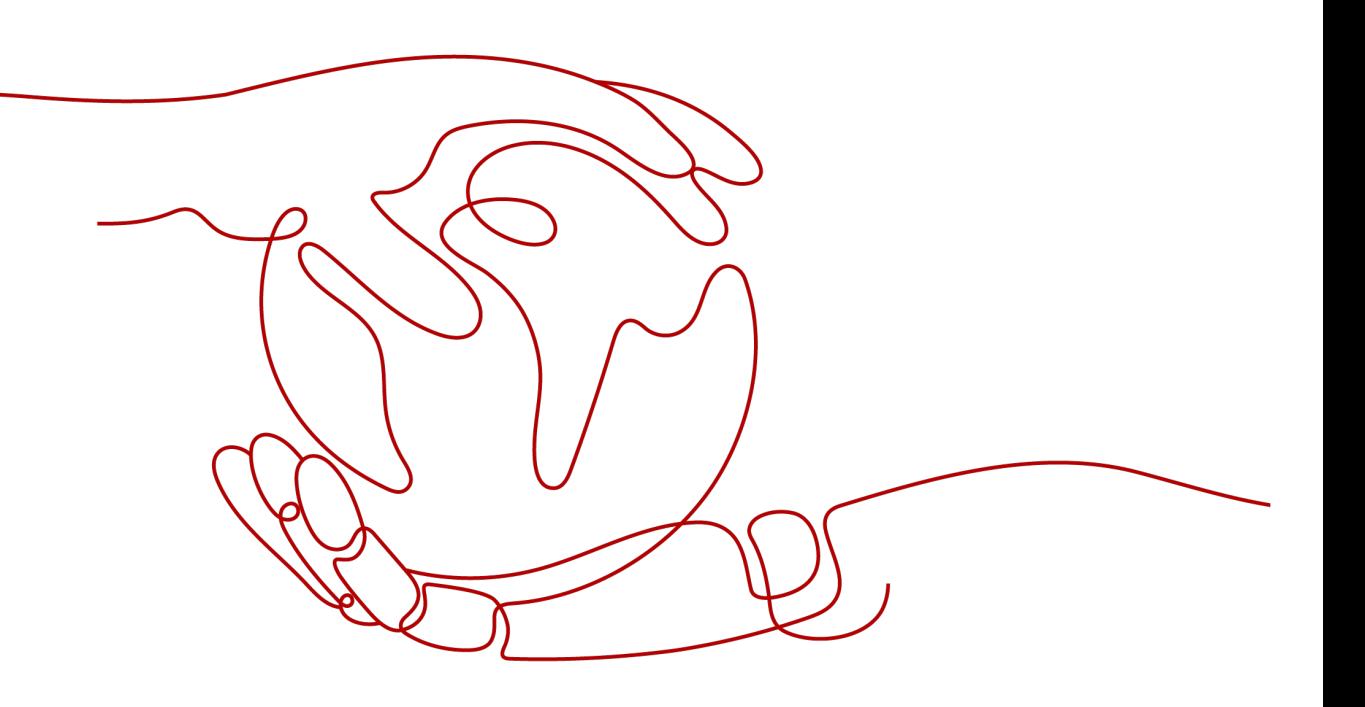

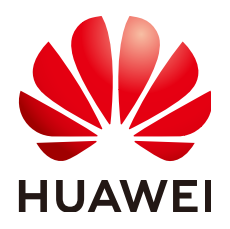

### 版权所有 **©** 华为云计算技术有限公司 **2024**。 保留一切权利。

非经本公司书面许可,任何单位和个人不得擅自摘抄、复制本文档内容的部分或全部,并不得以任何形式传 播。

## 商标声明

**SI** 和其他华为商标均为华为技术有限公司的商标。 本文档提及的其他所有商标或注册商标,由各自的所有人拥有。

### 注意

您购买的产品、服务或特性等应受华为云计算技术有限公司商业合同和条款的约束,本文档中描述的全部或部 分产品、服务或特性可能不在您的购买或使用范围之内。除非合同另有约定,华为云计算技术有限公司对本文 档内容不做任何明示或暗示的声明或保证。

由于产品版本升级或其他原因,本文档内容会不定期进行更新。除非另有约定,本文档仅作为使用指导,本文 档中的所有陈述、信息和建议不构成任何明示或暗示的担保。

# 华为云计算技术有限公司

地址: 贵州省贵安新区黔中大道交兴功路华为云数据中心 邮编:550029

网址: <https://www.huaweicloud.com/>

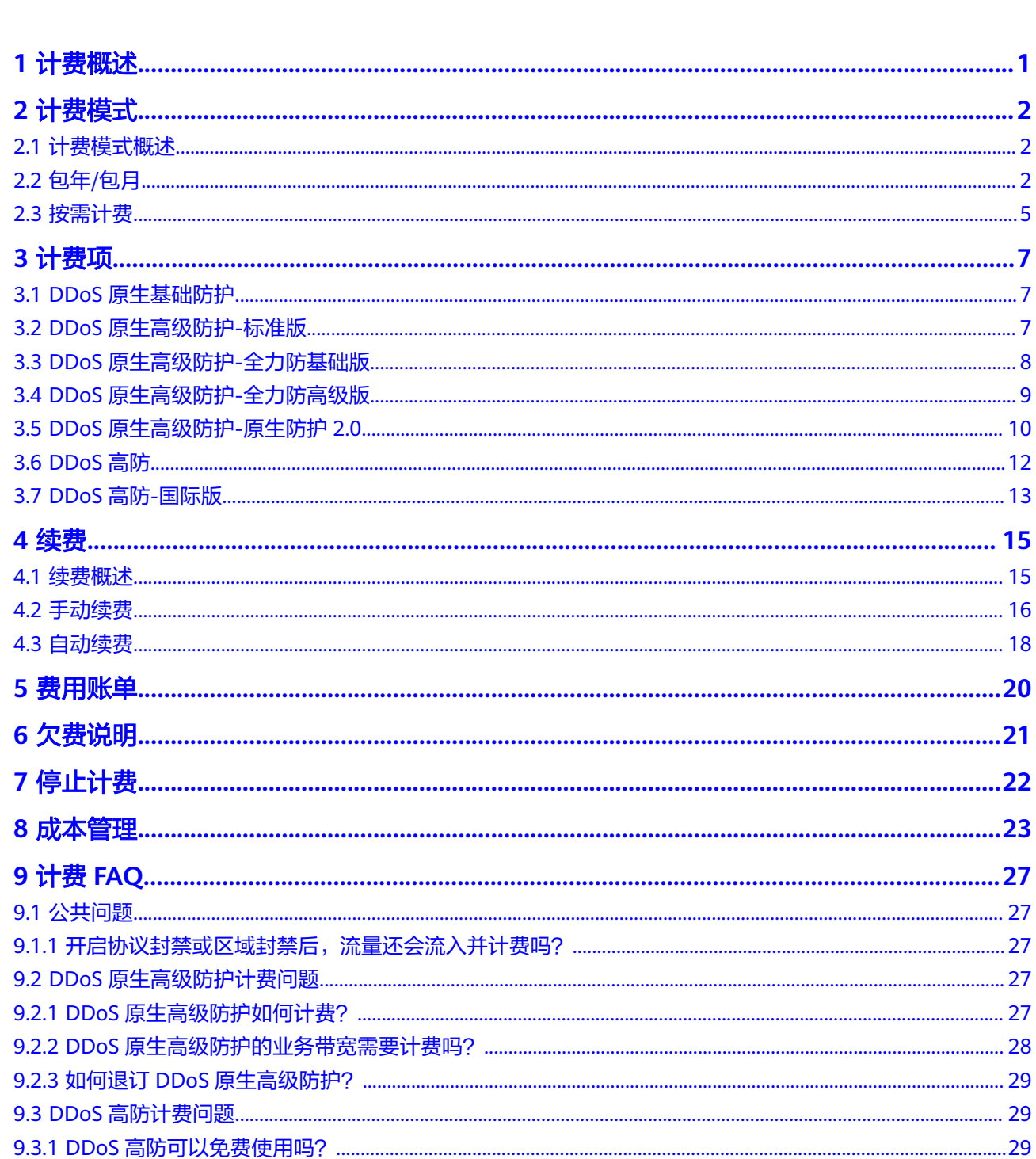

目录

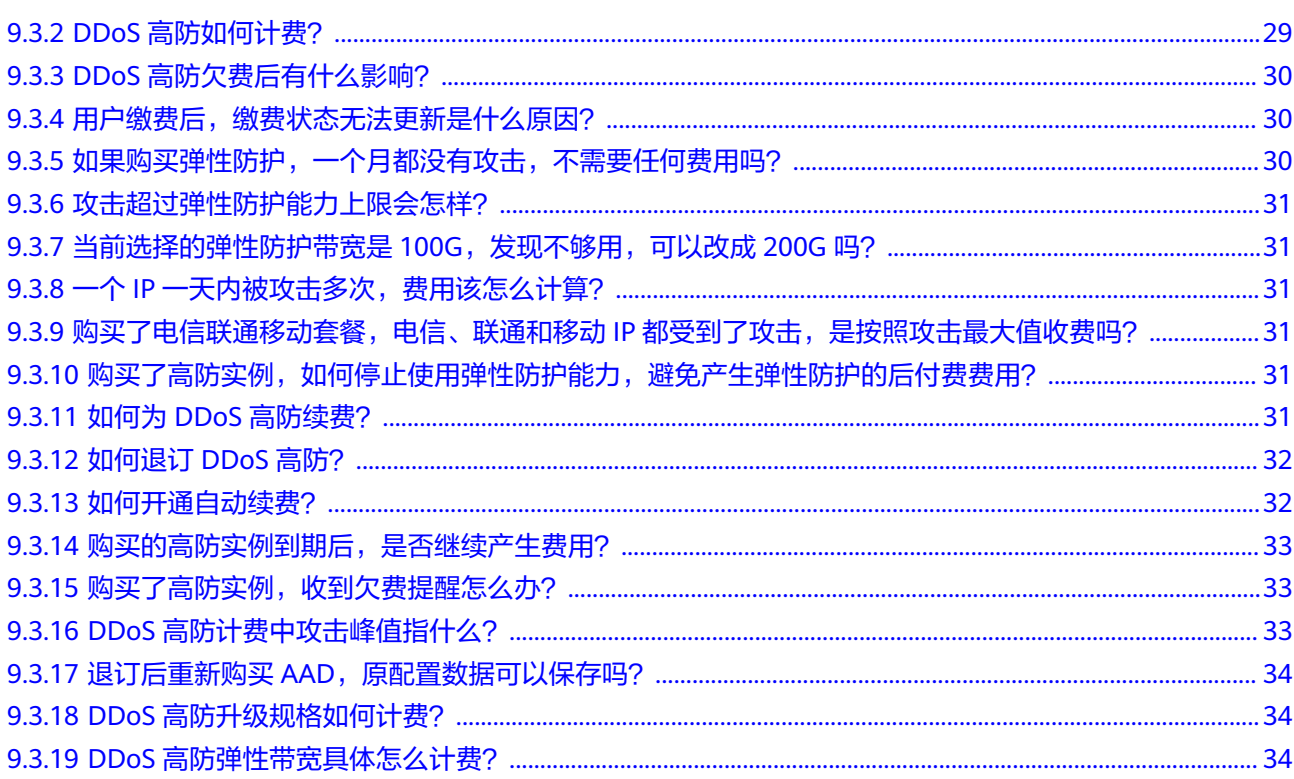

目录

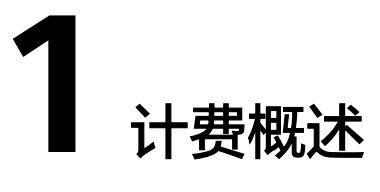

<span id="page-4-0"></span>通过阅读本文,您可以快速了解华为云DDoS防护服务的计费模式、计费项、续费、欠 费等主要信息。

● 计费模式

华为云DDoS防护服务提供包年/包月的计费模式。包年/包月是一种预付费模式, 即先付费再使用,按照订单的购买周期进行结算,因此在购买之前,您必须确保 账户余额充足。关于计费模式的详细介绍请参见**计费模式概述**。

● 计费项

华为云DDoS防护服务的计费项主要由实例数量、防护域名/IP数、防护端口数、 防护次数、自助解封包、线路资源、保底防护带宽、弹性防护带宽、购买时长组 成,根据版本不同有所区别。了解每种计费项的计费因子、计费公式等信息,请 参考[计费项](#page-10-0)。

● 续费

包年/包月购买的DDoS防护服务在到期后会影响实例的正常运行。如果您想继续 使用DDoS防护服务,需要在规定的时间内进行续费,否则实例等资源将会自动释 放,域名/IP配置数据也将丢失。续费包括手动续费和自动续费两种方式, 您可以 根据需求选择。了解更多关于续费的信息,请参见<mark>续费概述</mark>。

● 费用账单

您可以在"费用 > 费用账单"查看与DDoS防护服务相关的流水和明细账单,以便 了解您的消费情况。如需了解具体操作步骤,请参见<mark>费用账单</mark>。

● 欠费

在使用DDoS防护服务时,账户的可用额度小于待结算的账单,即被判定为账户欠 费。欠费后,可能会影响DDoS防护服务的正常运行,需要及时充值。详细介绍请 多见[欠费说明。](#page-24-0)

停止计费

当云服务资源不再使用时,可以退订或删除,从而避免继续收费。详细介绍请参 [见停止计费](#page-25-0)。

● 成本管理

使用DDoS防护服务时,成本主要分为拥有成本和运维成本。您可以从归集成本、 优化资源、升级换代、具备节约意识、实现自动化运维等方面优化成本。更多详 情,请参见<mark>成本管理</mark>。

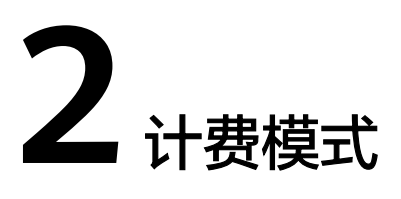

# <span id="page-5-0"></span>**2.1** 计费模式概述

DDoS防护服务提供包年/包月的计费模式,包年/包月是一种预付费模式,即先付费再 使用,按照订单的购买周期进行结算。

购买周期越长,享受的折扣越大。一般适用于设备需求量长期稳定的成熟业务。

但在DDoS高防版本中,存在后付费的计费项。

# **2.2** 包年**/**包月

包年/包月是一种先付费再使用的计费模式,适用于对资源需求稳定且希望降低成本的 用户。通过选择包年/包月的计费模式,您可以预先购买云服务资源并获得一定程度的 价格优惠。本文将介绍包年/包月资源的计费规则。

## 适用场景

包年/包月计费模式需要用户预先支付一定时长的费用,适用于长期、稳定的业务需 求。以下是一些适用于包年/包月计费模式的业务场景:

- 稳定业务需求:对于长期运行且资源需求相对稳定的业务,如企业官网、在线商 城、博客等,包年/包月计费模式能提供较高的成本效益。
- 长期项目: 对于周期较长的项目, 如科研项目、大型活动策划等, 包年/包月计费 模式可以确保在整个项目周期内资源的稳定使用。
- 业务高峰预测:如果能预测到业务高峰期,如电商促销季、节假日等,可提前购 买包年/包月资源以应对高峰期的需求,避免资源紧张。
- 数据安全要求高:对于对数据安全性要求较高的业务,包年/包月计费模式可确保 资源的持续使用,降低因资源欠费而导致的数据安全风险。

## 适用计费项

DDoS防护服务不同版本,支持包年/包月的计费项如表**[2-1](#page-6-0)**所示。

#### <span id="page-6-0"></span>表 **2-1** 计费项

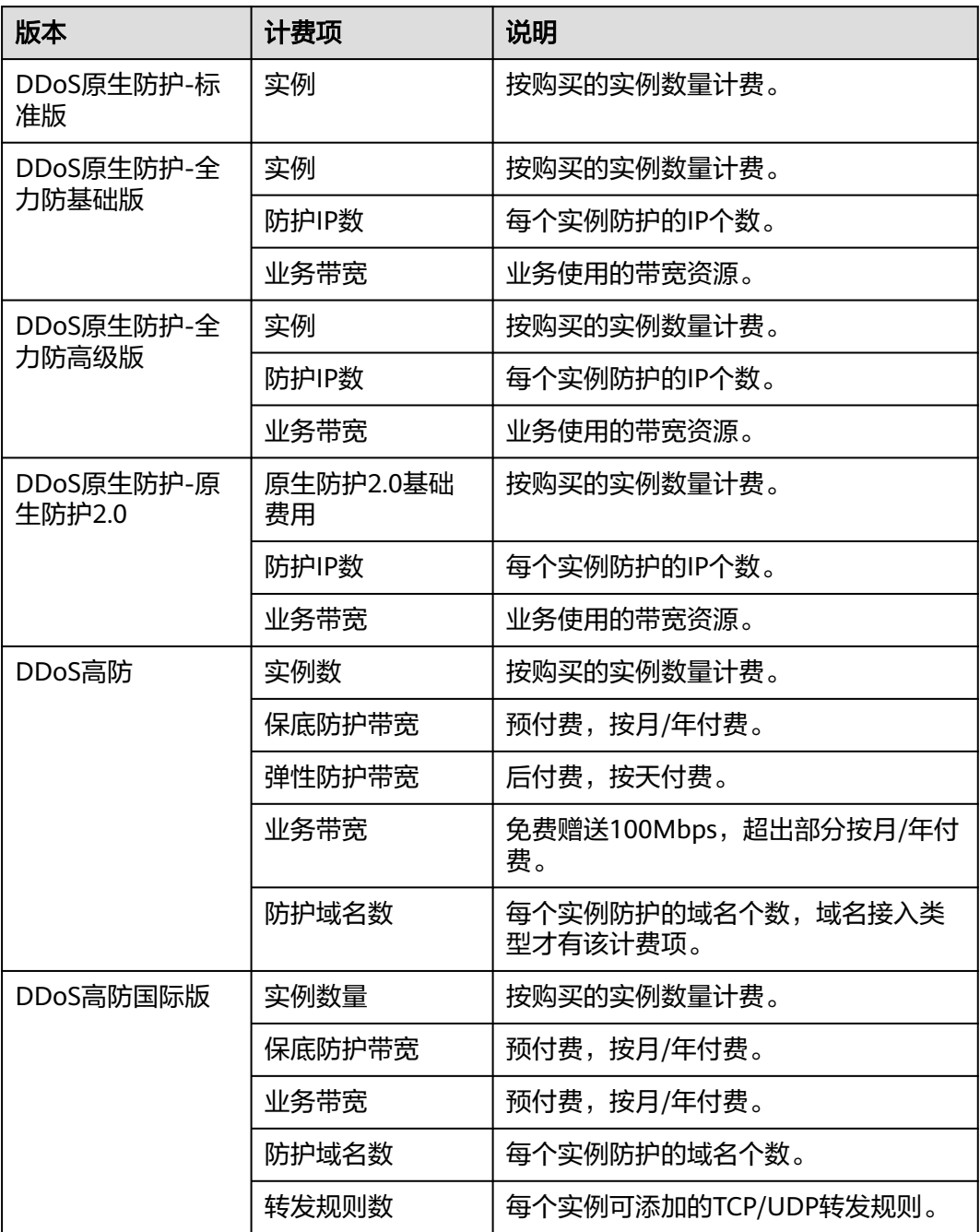

# 计费周期

包年/包月DDoS实例的计费周期是根据您购买的时长来确定的(以UTC+8时间为 准)。一个计费周期的起点是您开通或续费资源的时间(精确到秒),终点则是到期 日的23:59:59。

例如, 如果您在2023/03/08 15:50:04购买了一个月DDoS实例, 那么其计费周期为: 2023/03/08 15:50:04 ~ 2023/04/08 23:59:59。

# 计费示例

假设您在2023/03/08 15:50:04购买了一个DDoS原生防护-全力防基础版实例,计费资 源包括防护IP数、业务带宽。购买时长为3个月,并在到期前手动续费3个月,则:

- 第一个计费周期为:2023/03/08 15:50:04 ~ 2023/06/08 23:59:59
- 第二个计费周期为:2023/06/08 23:59:59 ~ 2023/09/08 23:59:59

图**2-1**给出了上述示例配置的费用计算过程。

### 须知

图中价格仅为示例,实际价格请以控制台为准。

#### 图 **2-1** 费用计算示例

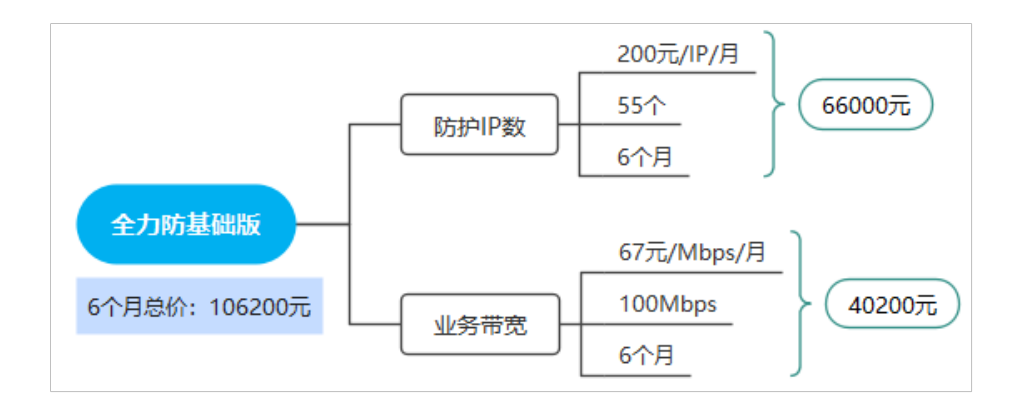

#### 说明

图中价格仅供参考,实际计算请以实际价格为准。

### 变更配置后对计费的影响

当前DDoS实例资源的规格不满足您的业务需要时,您可以在DDoS防护控制台发起升 级规格操作,变更时系统将按照如下规则为您计算变更费用:

- 资源升配:新配置价格高于老配置价格,此时您需要支付新老配置的差价。
- 资源降配:DDoS实例暂不支持降配。

如果您需要从BGP 10G包月版本(假设:8700元/月)升级至BGP Pro 10G包月版本 (假设:9800元/月),您当前版本剩余天数还20天。

计算公式如下:

升配费用**=**(新配置包月价格**/30-**旧配置包月价格**/30**)**\***剩余周期

那么您需要补充的费用是:(9800/30-8700/30)x20=733.34元。

更多信息请参[见变更资源规格费用说明](https://support.huaweicloud.com/usermanual-billing/renewals_topic_60000001.html)。

# <span id="page-8-0"></span>到期后影响

图**2-2**描述了包年/包月DDoS实例各个阶段的状态。购买后,在计费周期内资源正常运 行,此阶段为有效期;资源到期而未续费时,将陆续进入宽限期和保留期。

#### 图 **2-2** DDoS 实例生命周期

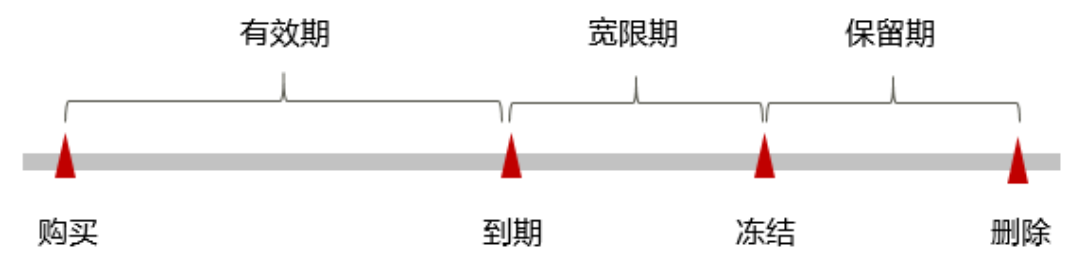

#### 到期预警

包年/包月DDoS实例在到期前第7天内,系统将向用户推送到期预警消息。预警消息将 通过邮件、短信和站内信的方式通知到华为云账号的创建者。

#### 到期后影响

当您的包年/包月DDoS实例到期未续费,首先会进入宽限期,资源状态变为"已过 期"。宽限期内您可以使用DDoS防护服务,但以下操作将受到限制:

● 升级规格

如果您在宽限期内仍未续费DDoS实例,那么就会进入保留期,资源状态变为"已冻 结",您将无法对处于保留期的DDoS实例执行任何操作。

保留期到期后,如果DDoS实例仍未续费,那么DDoS实例将被释放,数据无法恢复。

#### 说明

- 华为云根据<mark>客户等级</mark>定义了不同客户的宽限期和保留期时长。
- 关于续费的详细介绍请参见<mark>续费概述</mark>。

# **2.3** 按需计费

按需计费是一种先使用再付费的计费模式,适用于无需任何预付款或长期承诺的用 户。本文将介绍按需计费资源的计费规则。

## 适用场景

按需计费适用于具有不能中断的短期、突增或不可预测的应用或服务,例如电商抢 购、临时测试、科学计算。

## 适用计费项

当前仅DDoS原生防护的原生防护2.0支持按需计费,计费项如表**[2-2](#page-9-0)**所示。

#### <span id="page-9-0"></span>表 **2-2** 计费项

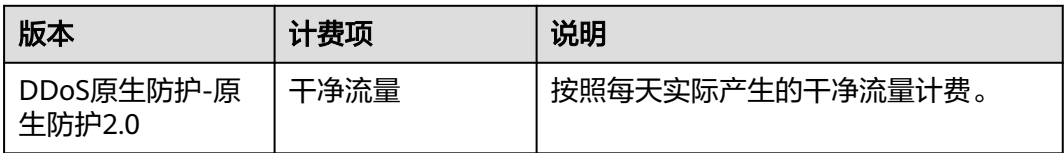

## 计费周期

原生防护2.0按需计费每日按实际产生的干净流量结算费用,计费的起点以实例创建时 间点为准,终点为次日01:00:00。

# 计费示例

假如您在2024/05/22 9:59:30购买了1个中国大陆区域原生防护2.0实例并选择了流量按 需计费,除购买时需要支付原生防护2.0基础费用外,次日还会生成按需计费的干净流 量账单。

干净流量计费周期为2024/05/22 9:59:30到2024/05/23 01:00:00。

您需要为该计费周期内产生的干净流量付费。

#### 干净流量费用**=**干净流量**×**流量单价

#### 说明

具体流量单价请参见<mark>价格计算器</mark>。

例如,上述计费周期内产生了200TB干净流量,则干净流量费用计算过程如下。

#### 图 **2-3** 费用计算示例

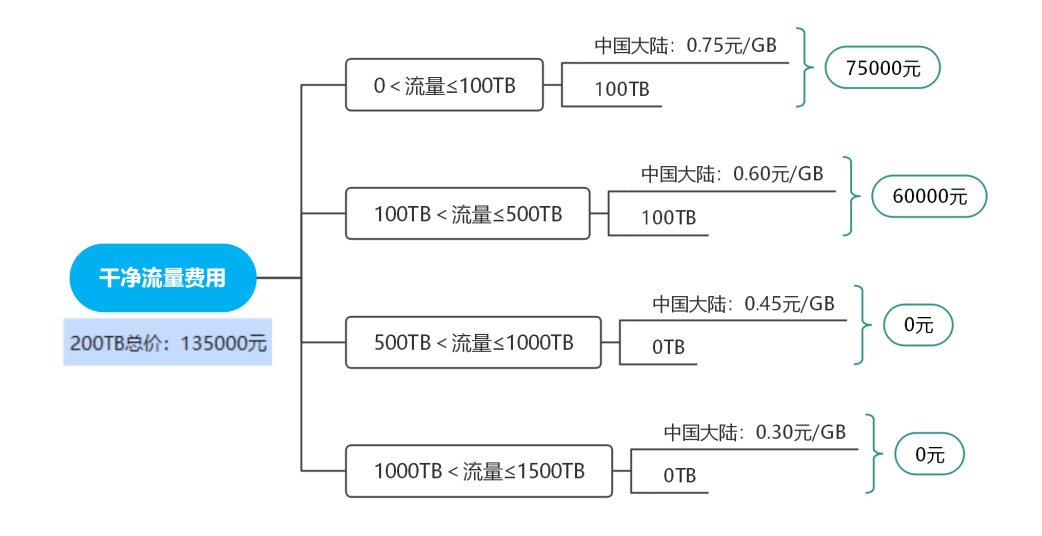

#### 说明

图中价格仅供参考,实际计算请以实际价格为准。

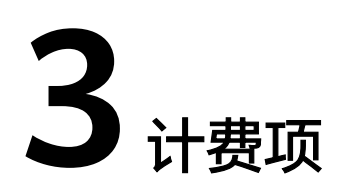

# <span id="page-10-0"></span>**3.1 DDoS** 原生基础防护

DDoS原生基础防护(Anti-DDoS流量清洗)服务为免费服务,不涉及计费。

DDoS原生基础防护(Anti-DDoS流量清洗)服务(以下简称Anti-DDoS)免费为华为 云弹性公网IP(Elastic IP,简称EIP)提供网络层和应用层的DDoS攻击防护(如泛洪 流量型攻击防护、资源消耗型攻击防护),并提供攻击拦截实时告警,有效提升用户 带宽利用率,保障业务稳定可靠。

#### 说明

DDoS原生基础防护暂不支持GEIP、GA类型的公网IP的攻击告警通知和防护策略定制。

# **3.2 DDoS** 原生高级防护**-**标准版

## 计费说明

DDoS原生高级防护-标准版的计费项主要由实例数量决定。计费项如表**3-1**所示。

#### 表 **3-1** 计费项

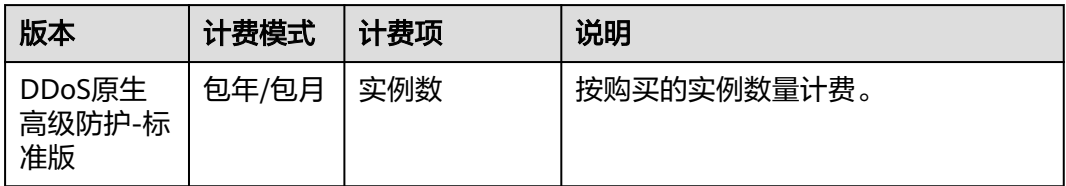

# 计费示例

假设您在2023/03/08 15:50:04购买了一个DDoS原生高级防护-标准版实例,计费资源 为实例数量。购买时长为1个月,并在到期前手动续费1个月,则:

● 第一个计费周期为: 2023/03/08 15:50:04 ~ 2023/04/08 23:59:59

<span id="page-11-0"></span>● 第二个计费周期为: 2023/04/08 23:59:59 ~ 2023/05/08 23:59:59 图**3-1**给出了上述示例配置的费用计算过程。

## 须知

图中价格仅为示例,实际价格请以控制台为准。

#### 图 **3-1** 费用计算示例

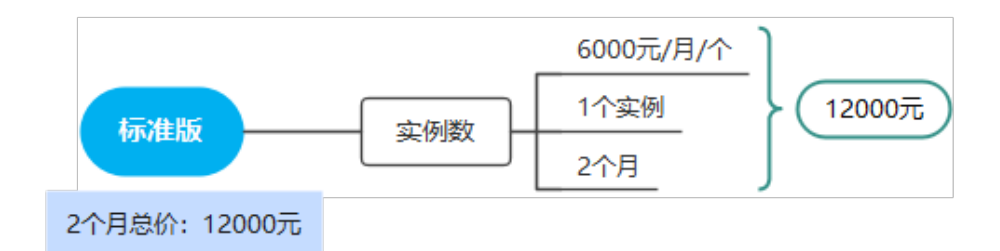

# **3.3 DDoS** 原生高级防护**-**全力防基础版

## 计费说明

DDoS原生高级防护-全力防基础版的计费项主要由实例数量、防护对象数量、业务带 宽组成。计费项如表**3-2**所示。

#### 表 **3-2** 计费项

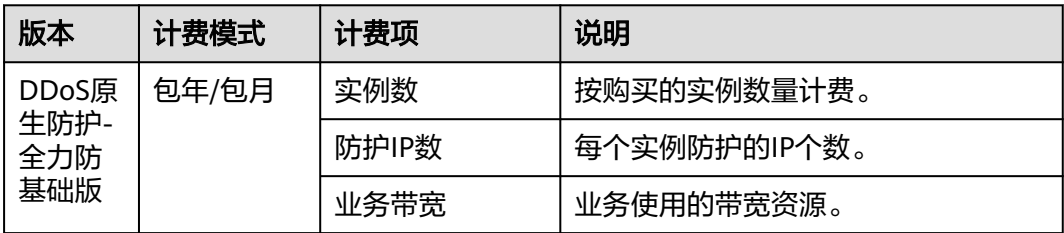

# 计费示例

假设您在2023/03/08 15:50:04购买了一个DDoS原生防护-全力防基础版实例,计费资 源包括防护IP数、业务带宽。购买时长为3个月,并在到期前手动续费3个月,则:

- 第一个计费周期为:2023/03/08 15:50:04 ~ 2023/06/08 23:59:59
- 第二个计费周期为:2023/06/08 23:59:59 ~ 2023/09/08 23:59:59

图**[3-2](#page-12-0)**给出了上述示例配置的费用计算过程。

## <span id="page-12-0"></span>须知

图中价格仅为示例,实际价格请以控制台为准。

### 图 **3-2** 费用计算示例

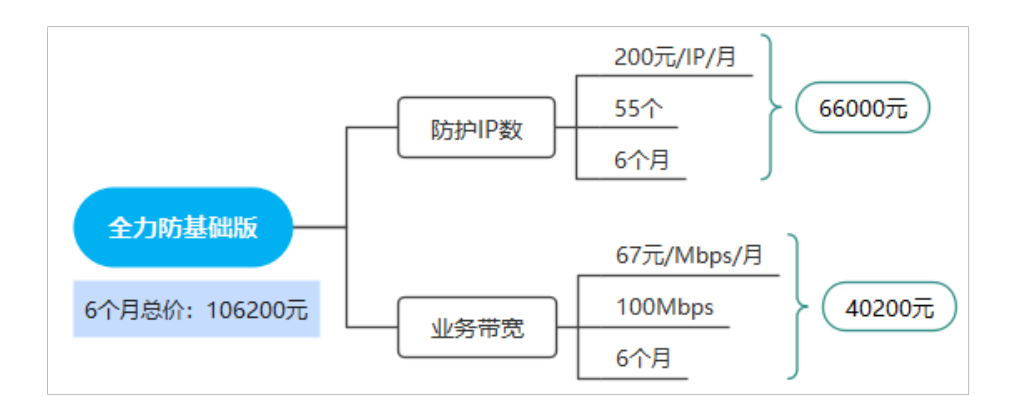

# **3.4 DDoS** 原生高级防护**-**全力防高级版

## 计费说明

DDoS原生高级防护-全力防高级版的计费项主要由实例数量、防护IP数量、业务带 宽、回源带宽组成。计费项如表**3-3**所示。

#### 表 **3-3** 计费项

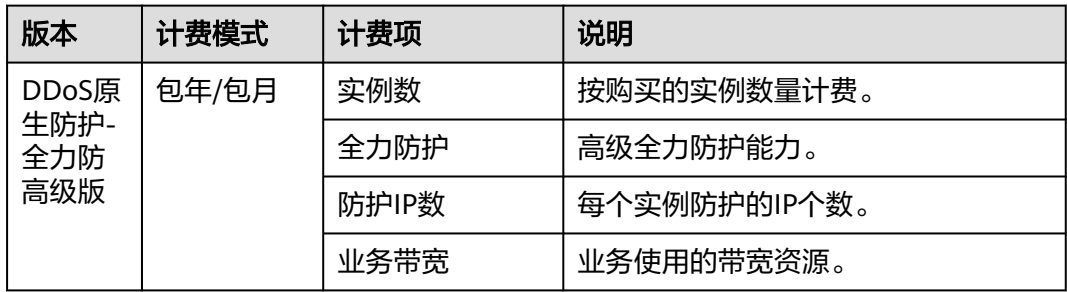

# 计费示例

假设您在2023/03/08 15:50:04购买了一个DDoS原生防护-全力防高级版实例,计费资 源包括防护IP数、业务带宽。购买时长为3个月, 并在到期前手动续费3个月, 则:

- 第一个计费周期为: 2023/03/08 15:50:04 ~ 2023/06/08 23:59:59
- 第二个计费周期为: 2023/06/08 23:59:59 ~ 2023/09/08 23:59:59

图**[3-3](#page-13-0)**给出了上述示例配置的费用计算过程。

## <span id="page-13-0"></span>须知

图中价格仅为示例,实际价格请以控制台为准。

## 图 **3-3** 费用计算示例

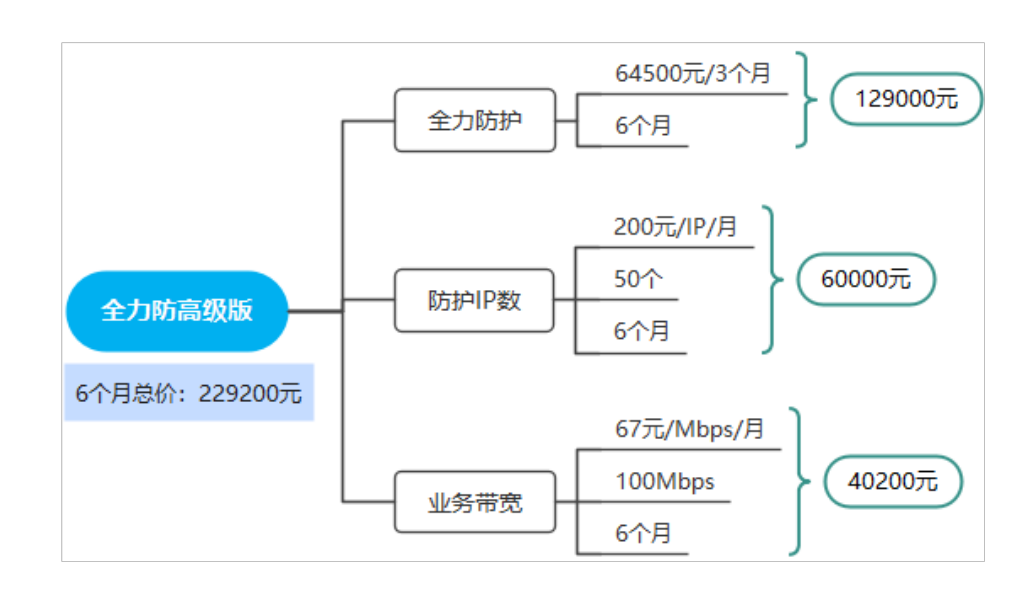

# **3.5 DDoS** 原生高级防护**-**原生防护 **2.0**

# 计费说明

原生防护2.0的计费项主要由实例数量、防护IP数、业务带宽、干净流量组成。计费项 如表**3-4**所示。

#### 表 **3-4** 计费项

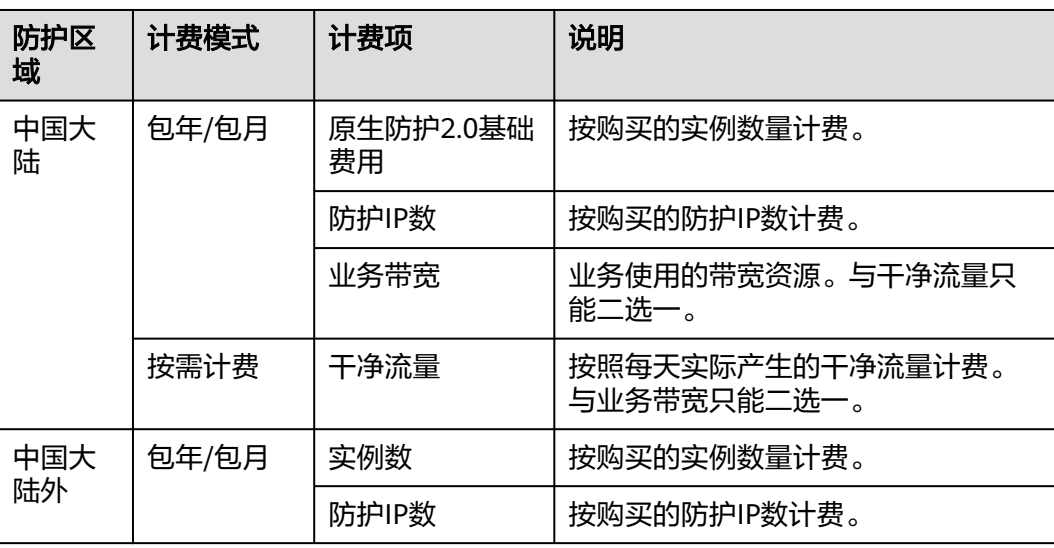

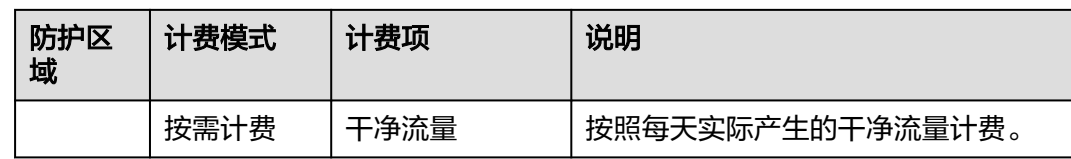

# 计费示例

假设您在2024/03/08 15:50:04购买了一个中国大陆的原生防护2.0实例,流量选择业务 带宽计费,计费资源包括原生防护2.0基础费用、防护IP数、业务带宽。购买时长为3个 月,并在到期前手动续费3个月,则:

- 第一个计费周期为: 2024/03/08 15:50:04 ~ 2024/06/08 23:59:59
- 第二个计费周期为: 2024/06/08 23:59:59 ~ 2024/09/08 23:59:59

图**3-4**给出了上述示例配置的费用计算过程。

## 须知

图中价格仅为示例,实际价格请以控制台为准。

图 **3-4** 费用计算示例

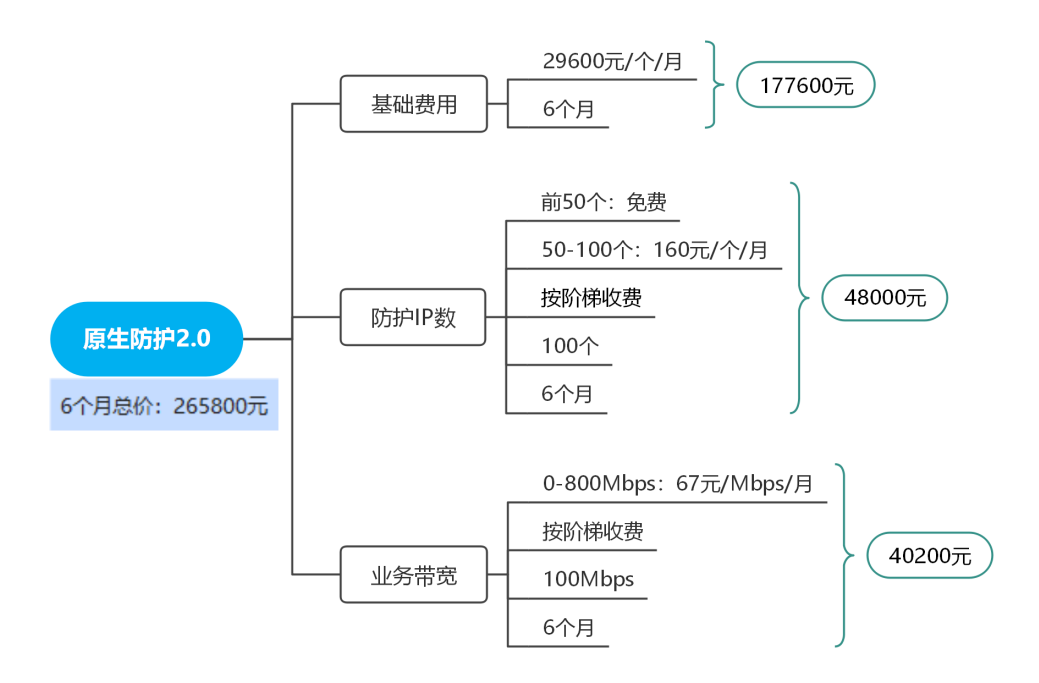

# <span id="page-15-0"></span>**3.6 DDoS** 高防

# 计费说明

DDoS高防的计费项主要由实例数量、保底防护带宽、弹性防护带宽、业务带宽、防护 域名数、转发规则数组成。不同接入模式的计费项如表**3-5**所示。

#### 表 **3-5** 计费项

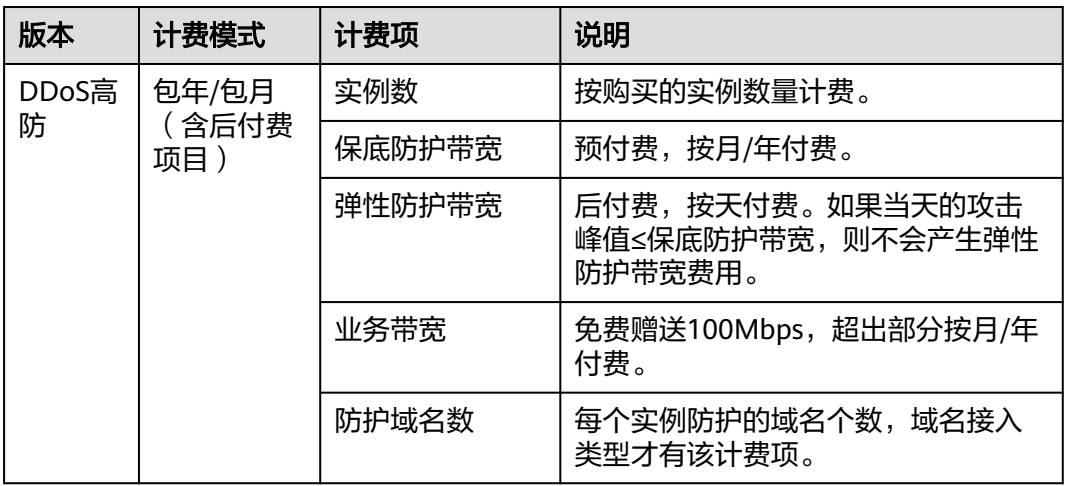

## 计费示例

以包年/包月购买DDoS高防为例,假设您在2023/03/08 15:50:04购买了一个接入类型 为网站类的DDoS高防实例,计费资源包括线路资源、保底防护带宽、弹性防护带宽、 业务带宽、防护域名数。购买时长为1个月,并在到期前手动续费1个月:

- 第一个计费周期为: 2023/03/08 15:50:04 ~ 2023/04/08 23:59:59
- 第二个计费周期为: 2023/04/08 23:59:59 ~ 2023/05/08 23:59:59

图**[3-5](#page-16-0)**给出了上述示例配置的费用计算过程。

#### 须知

图中价格仅为示例,实际价格请以控制台为准。

#### <span id="page-16-0"></span>图 **3-5** 费用计算示例

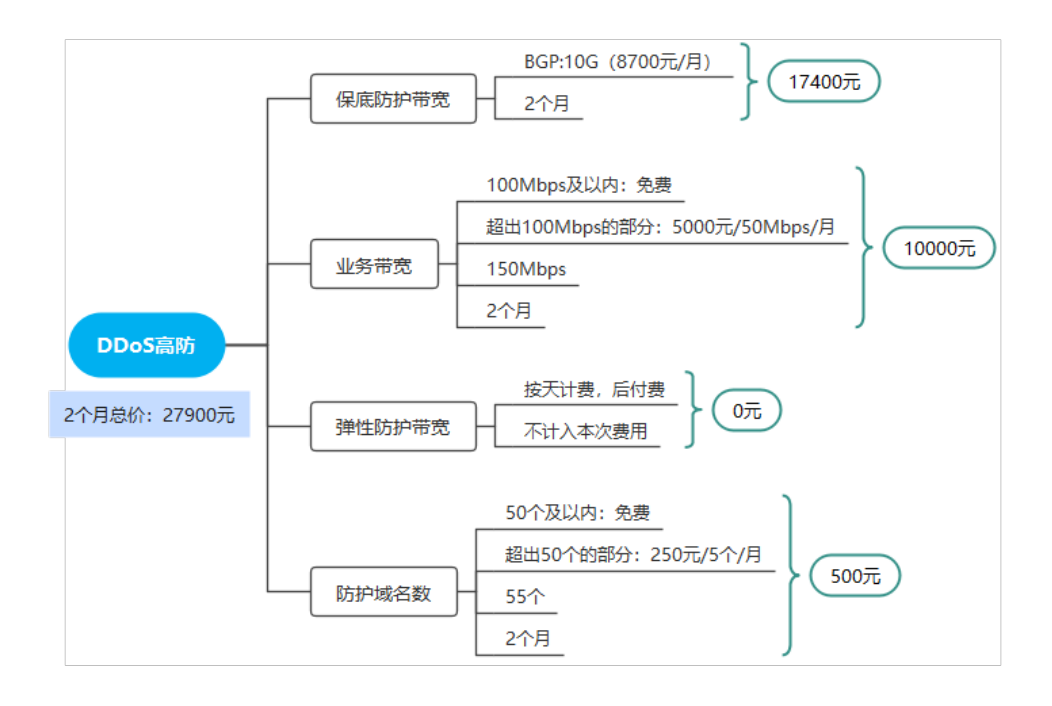

# **3.7 DDoS** 高防**-**国际版

## 计费说明

DDoS高防国际版的计费项主要由实例数量、保底防护带宽、业务带宽、防护域名数、 转发规则数组成。计费项如表**3-6**所示。

#### 表 **3-6** 计费项

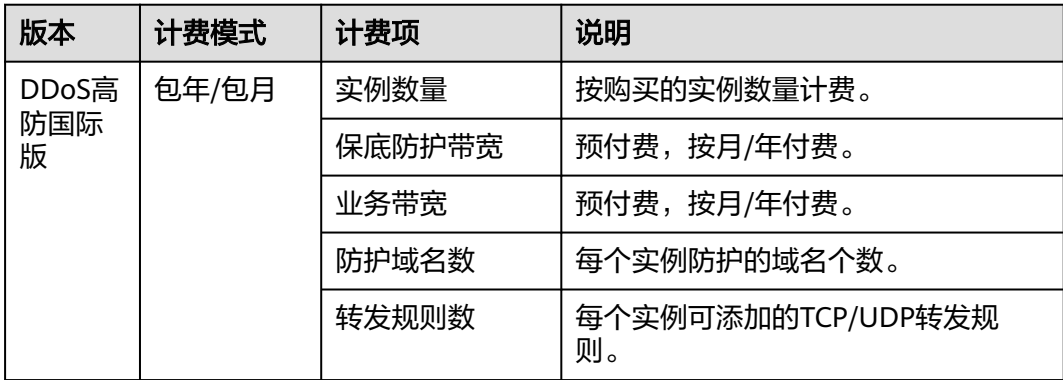

## 计费示例

假设您在2023/03/08 15:50:04购买了一个DDoS高防国际版实例,计费资源包括保底 防护带宽、业务带宽、防护域名数、转发规则数。购买时长为3个月,并在到期前手动 续费3个月,则:

- 第一个计费周期为:2023/03/08 15:50:04 ~ 2023/06/08 23:59:59
- 第二个计费周期为: 2023/06/08 23:59:59 ~ 2023/09/08 23:59:59

图**3-6**给出了上述示例配置的费用计算过程。

# 须知

图中价格仅为示例,实际价格请以控制台为准。

## 图 **3-6** 费用计算示例

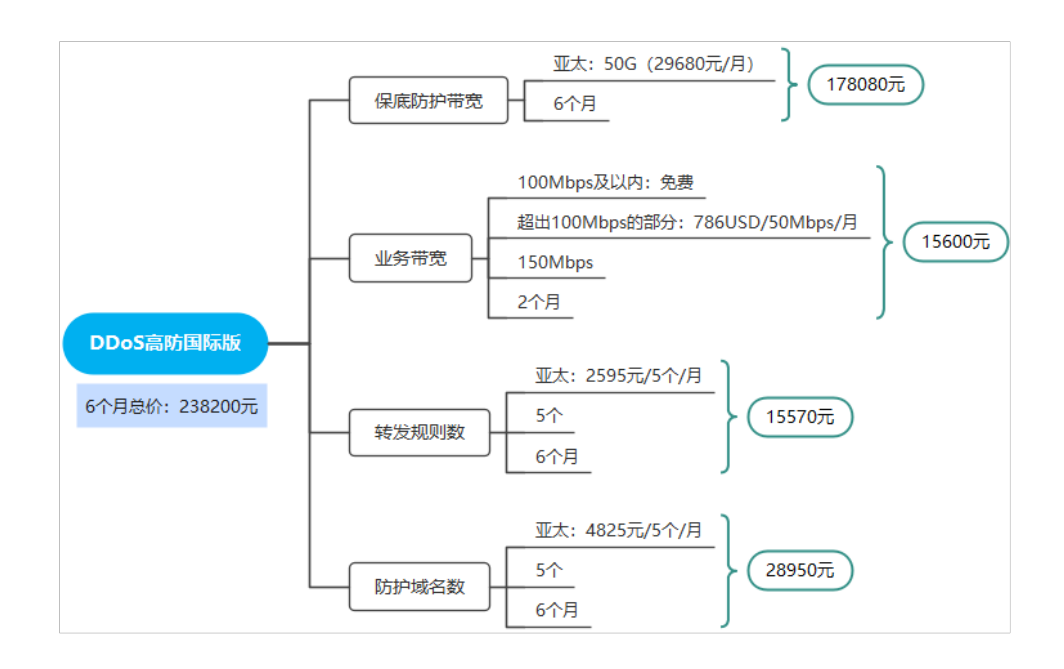

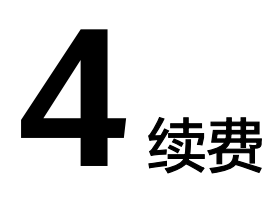

# <span id="page-18-0"></span>**4.1** 续费概述

# 续费简介

包年/包月购买的DDoS防护服务到期后,如果没有按时续费,公有云平台会提供一定 的宽限期和保留期。

宽限期内客户可正常访问及使用该资源。保留期内客户不能访问及使用该资源,但对 客户存储在该资源中的数据仍予以保留。宽限期和保留期的时长由客户等级而定,具 体请参见[宽限期保留期。](https://support.huaweicloud.com/usermanual-period/zh-cn_topic_0086671074.html)

当您购买的实例到期后,DDoS防护将停止服务。为了防止造成不必要的损失,请您及 时续费。

如果未续费,您将不能使用DDoS防护服务,不影响您的业务。

如需续费,请在管理控制台<mark>续费管理</mark>页面进行续费操作。详细操作请参考<mark>续费管理</mark>。

## 续费相关的功能

DDoS防护服务续费相关的功能如表**4-1**所示。

#### 表 **4-1** 续费相关的功能

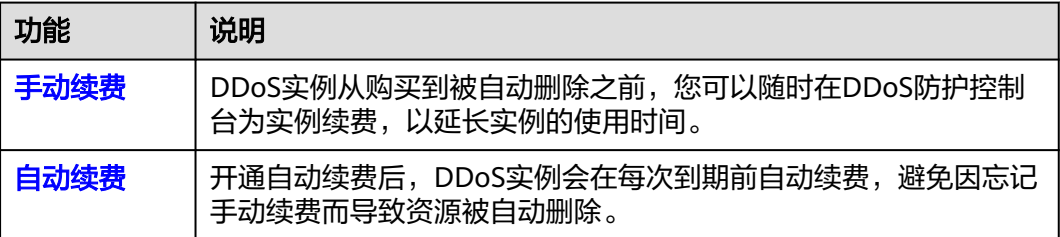

在包年/包月DDoS防护服务生命周期的不同阶段,您可以根据需要选择一种方式进行 续费,具体如图**[4-1](#page-19-0)**所示。

#### <span id="page-19-0"></span>图 **4-1** 云服务器生命周期

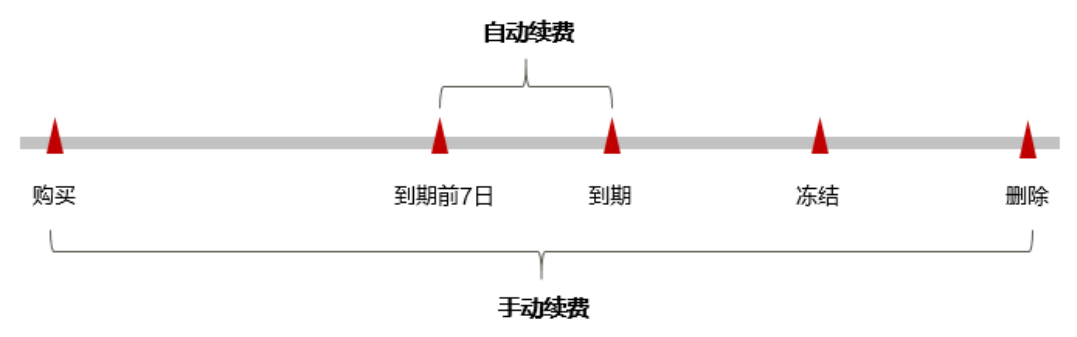

- DDoS实例从购买到到期前,处于正常运行阶段,资源状态为"运行中"。
- 到期后,资源状态变为"已过期"。
- 到期未续费时,DDoS实例首先会进入宽限期,宽限期到期后仍未续费,资源状态 变为"已冻结"。
- 超过宽限期仍未续费将进入保留期,如果保留期内仍未续费,资源将被自动删 除。

#### 说明

华为云根据<mark>客户等级</mark>定义了不同客户的宽限期和保留期时长。

在DDoS实例到期前均可开通自动续费,到期前7日凌晨3:00首次尝试自动续费,如果 扣款失败,每天凌晨3:00尝试一次,直至DDoS实例到期或者续费成功。到期前7日自 动续费扣款是系统默认配置,您也可以根据需要修改此扣款日。

# **4.2** 手动续费

DDoS原生高级防护和DDoS高防支持控制台续费和费用中心续费;DDoS高防国际版推 荐在费用中心续费。

### 在控制台续费(**DDoS** 原生高级防护)

- 步骤**1** [登录管理控制台](https://console.huaweicloud.com/?locale=zh-cn)。
- <mark>步骤2</mark> 单击控制台左上方的 ♥, 选择区<u>域</u>或项目。
- 步骤3 单击左侧导航栏的 —,选择"安全与合规 > DDoS防护 AAD",进入DDoS防护控制 台。
- 步骤**4** 在左侧导航栏,选择"DDoS原生高级防护 > 实例列表",进入"实例列表"页面。
- 步骤**5** 在需要续费的实例所在行,单击"续费"。
- 步骤**6** 在续费页面选择续费时长,单击"去支付",完成相应支付流程。

**----**结束

## 在控制台续费(**DDoS** 高防)

#### 步骤**1** [登录管理控制台](https://console.huaweicloud.com/?locale=zh-cn)。

步骤**2** 单击控制台左上方的 ,选择区域或项目。

- 步骤3 单击左侧导航栏的 ——, 选择"安全与合规 > DDoS防护 AAD", 进入DDoS防护控制 台。
- 步骤**4** 在左侧导航栏,选择"DDoS高防 > 实例列表",进入"实例列表"页面。

步骤5 在需要续费的实例所在行,单击"续费"。

图 **4-2** 续费

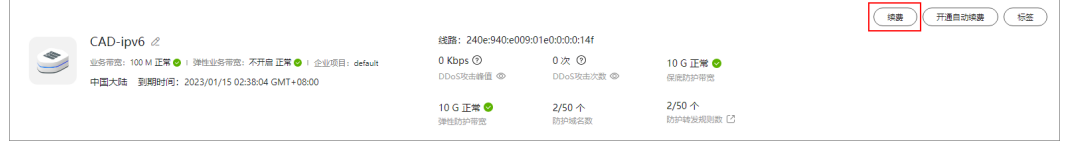

步骤**6** 在续费页面选择续费时长,单击"去支付",完成相应支付流程。

**----**结束

## 在费用中心续费

步骤**1** [登录管理控制台](https://console.huaweicloud.com/?locale=zh-cn)。

步骤2 在顶部导航栏,选择"费用 > 续费管理",进入"续费管理"页面。

图 **4-3** 续费管理

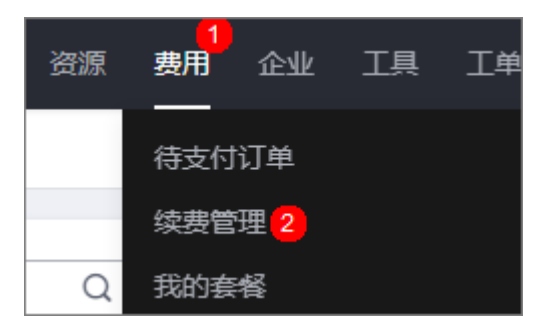

步骤**3** 参考[续费管理完](https://support.huaweicloud.com/usermanual-billing/renewals_topic_10000000.html)成续费。

**----**结束

## 统一包年**/**包月资源的到期日

如果您持有多个到期日不同的DDoS实例,可以将到期日统一设置到一个日期,便于日 常管理和续费。

图**[4-4](#page-21-0)**展示了用户将两个不同时间到期的资源,同时续费一个月,并设置"统一到期 日"后的效果对比。

#### <span id="page-21-0"></span>图 **4-4** 统一到期日 1. 设置统一到期日 2. 选择操作资源 3. 续费资源至统一到期日 操作步骤 假设用户设置统一到期日为: 每个月1号 资源A 续费1个月 额外续费天数14天 统一后到期日: 06/01 04/17到期 规则说明 资源B 续费1个月 额外续费天数24天 统一后到期日: 07/01 05/08到期。

更多关于统一到期日的规则请参[见如何设置统一到期日。](https://support.huaweicloud.com/usermanual-billing/renewals_topic_10000004.html)

# **4.3** 自动续费

自动续费可以减少手动续费的管理成本,避免因忘记手动续费而导致云服务器被自动 删除。自动续费的规则如下所述:

- 以DDoS实例的到期日计算第一次自动续费日期和计费周期。
- DDoS实例在购买页面的自动续费周期以您选择的续费时长为准。例如,您选择了 3个月,DDoS实例即在每次到期前自动续费3个月。
- 在DDoS实例到期前均可开通自动续费,到期前7日凌晨3:00首次尝试自动续费, 如果扣款失败,每天凌晨3:00尝试一次,直至DDoS实例到期或者续费成功。
- 开通自动续费后,还可以手动续费该DDoS实例。手动续费后,自动续费仍然有 效,在新的到期时间前的第7天开始扣款。
- 自动续费的到期前7日自动扣款属于系统默认配置,您也可以根据需要修改此扣款 日,如到期前6日、到期前5日等等。

更多关于自动续费的规则介绍请参见**自动续费规则说明**。

## 前提条件

请确认包年/包月购买的DDoS实例还未到期。

## 在购买页面开通自动续费

您可以在购买页面开通自动续费,续费周期为购买周期,如图**4-5**所示。

#### 图 **4-5** 自动续费

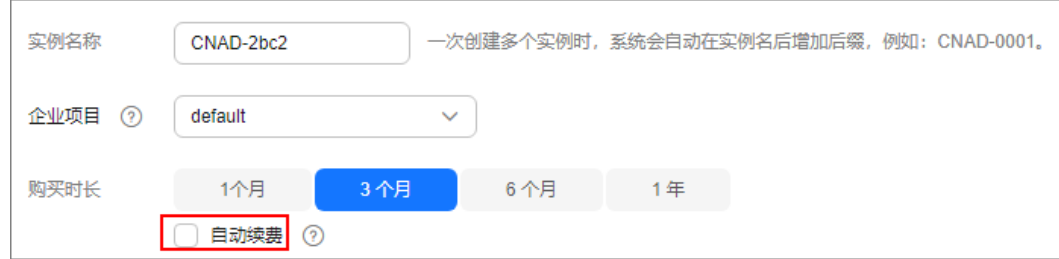

# 在续费管理页面开通自动续费

- 步骤**1** [登录管理控制台](https://console.huaweicloud.com/?locale=zh-cn)。
- 步骤2 在顶部导航栏,选择"费用 > 续费管理",进入"续费管理"页面。

#### 图 **4-6** 续费管理

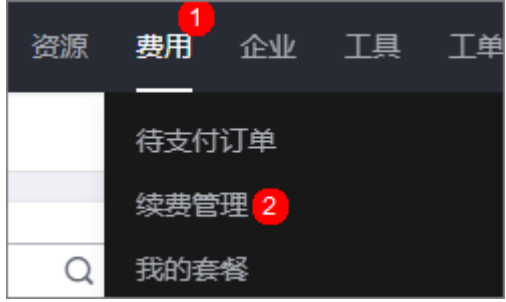

步骤**3** 自定义查询条件。

- 可在"自动续费项"页签查询已经开通自动续费的资源。
- 可对"手动续费项"、"到期转按需项"、"到期不续费项"页签的资源开通自 动续费。
- 步骤**4** 在续费列表页面找到待开通自动续费的实例,单击操作列的"开通自动续费"。
- 步骤**5** 选择续费时长和自动续费次数。
- 步骤**6** 单击"开通"。

开通自动续费的详细操作请参见[如何开通自动续费。](https://support.huaweicloud.com/usermanual-billing/renewals_topic_20000003.html)

**----**结束

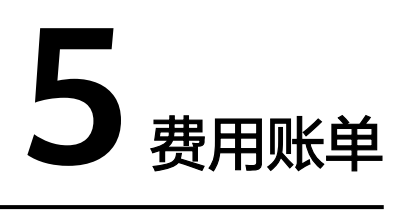

<span id="page-23-0"></span>您可以在"费用中心 > 账单管理"查看资源的费用账单,以了解该资源在某个时间段 的使用量和计费信息。

## 账单上报周期

包年/包月计费模式的资源完成支付后,会实时上报一条账单到计费系统进行结算。

按需计费模式的资源按照固定周期上报使用量到计费系统进行结算。DDoS高防中的弹 性防护带宽按天付费,按照每日实际发生的最高峰值减去客户购买的保底防护带宽值 所处的计费区间计费。

按需计费资源的扣费时间可能会滞后于结算周期,在"费用中心 > 账单管理 > 流水和 明细账单 > 流水账单"中, "消费时间"即按需产品的实际使用时间。

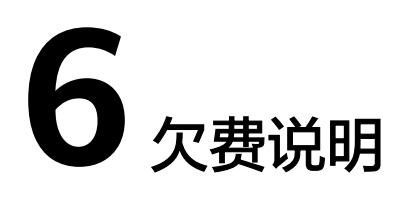

<span id="page-24-0"></span>用户在使用DDoS防护服务时,账户的可用额度小于待结算的账单,即被判定为账户欠 费。欠费后,可能会影响服务资源的正常运行,请及时充值。

## 欠费原因

- 已开通自动续费,账户中的余额不足以支付续费的费用。
- 已购买DDoS高防实例,且攻击峰值超过保底防护带宽,产生了弹性防护带宽费 用。同时账户中的余额不足以抵扣产生的费用。

## 欠费影响

对于包年/包月购买的DDoS实例,用户已经预先支付了实例费用,因此在账户出现欠 费的情况下,已有DDoS实例资源仍可正常使用。然而,对于涉及费用的操作,如升级 实例规格、续费订单等,用户将无法正常进行。

说明

华为云根据<mark>客户等级</mark>定义了不同客户的宽限期和保留期时长。

## 避免和处理欠费

欠费后需要及时充值,详细操作请参见<mark>账户充值</mark>。

如果不再使用,您可以将实例删除,以免继续扣费。

您可以在"费用中心 > 总览"页面设置"可用额度预警"功能,当可用额度、通用代 金券和现金券的总额度低于预警阈值时,系统自动发送短信和邮件提醒。

当产生欠费后,请您及时充值使可用额度大于0。

# **7** 停止计费

# <span id="page-25-0"></span>包年**/**包月资源

对于包年/包月计费模式的资源,例如包年/包月的DDoS实例,用户在购买时会一次性 付费,服务将在到期后自动停止使用。

- 如果在计费周期内不再使用包年/包月资源,您可以执行退订操作,系统将根据资 源是否属于五天无理由退订、是否使用代金券和折扣券等条件返还一定金额到您 的账户。详细的退订规则请参见云<mark>服务退订规则概览</mark>。
- 如果您已开启"自动续费"功能,为避免继续产生费用,请在自动续费扣款日 (默认为到期前7日)之前关闭自动续费。

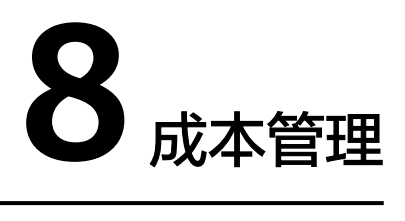

<span id="page-26-0"></span>随着上云企业越来越多,企业对用云成本问题也越发重视。使用华为云DDoS防护服务 时,如何进行成本管理,减轻业务负担呢?本文将从成本构成、成本分配、成本分析 和成本优化四个维度介绍成本管理,帮助您通过成本管理节约成本,在保障业务快速 发展的同时获得最大成本收益。

## 成本构成

使用华为云DDoS防护服务时,成本主要为各类资源的成本,这取决于DDoS防护的计 费项,详细介绍请参见<mark>[计费项](#page-10-0)</mark>。

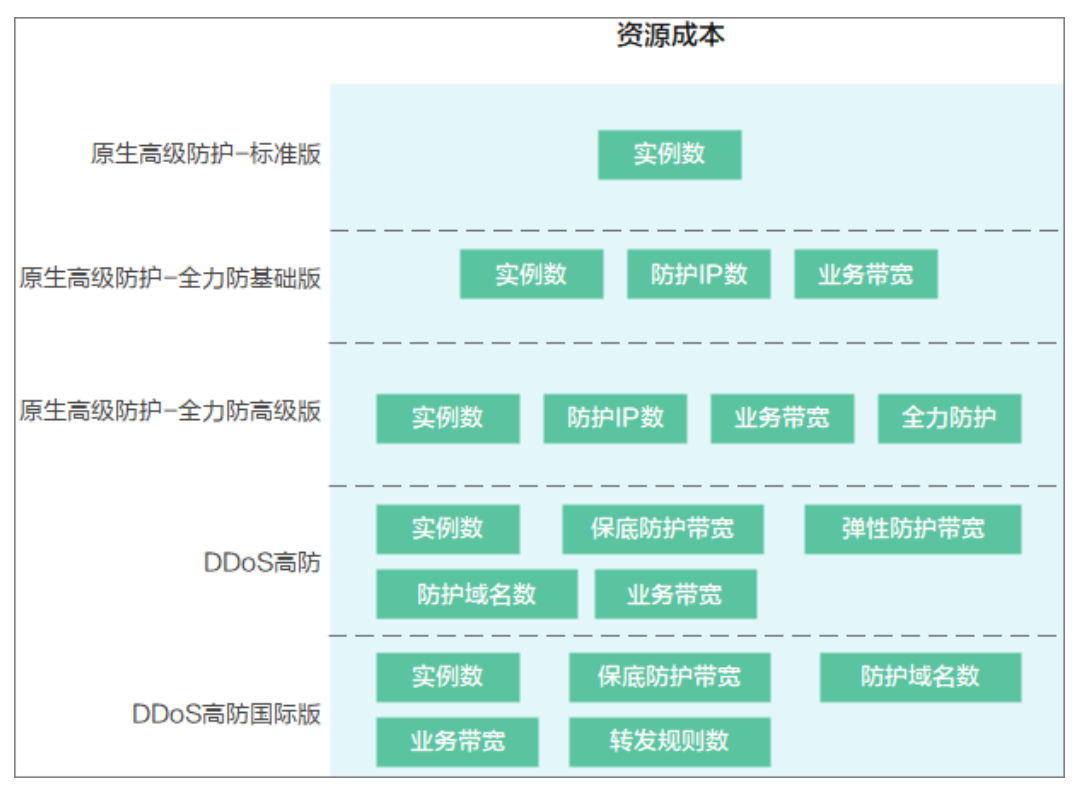

#### 图 **8-1** 资源成本

# <span id="page-27-0"></span>成本分配

成本管理的基础是树立成本责任制,让各部门、各业务团队、各责任人参与进来,为 各自消耗云服务产生的成本负责。企业可以通过成本分配的方式,将云上成本分组, 归集到特定的团队或项目业务中,让各责任组织及时了解各自的成本情况。

华为[云成本中心](https://account.huaweicloud.com/costmanagement/?locale=zh-cn#/cost/overview)支持通过多种不同的方式对成本进行归集和重新分配,您可以根据需 要选择合适的分配工具。

#### 通过关联账号进行成本分配

企业主客户可以使用关联账号对子客户的成本进行归集,从而对子账号进行财务 管理。详细介绍请参见**通过关联账号维度查看成本分配**。

#### **通过企业项目进行成本分配**

在进行成本分配之前,建议开通企业项目并做好企业项目的规划,可以根据企业 的组织架构或者业务项目来划分。在购买云资源时选择指定企业项目,新购云资 源将按此企业项目进行成本分配。详细介绍请参见**[通过企业项目维度查看成本分](https://support.huaweicloud.com/qs-cost/billing_qs_0000006_03.html)** [配](https://support.huaweicloud.com/qs-cost/billing_qs_0000006_03.html)。

#### 通过成本标签进行成本分配

标签是华为云为了标识云资源,按各种维度(例如用途、所有者或环境)对云资 源进行分类的标记。推荐企业使用预定义标签进行成本归集,具体流程如下:

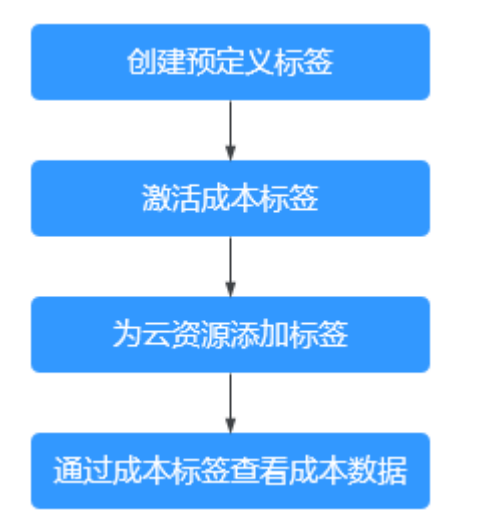

图 **8-2** 为云服务器添加标签

详细介绍请参见**通过成本标签维度查看成本分配**。

#### ● 使用成本单元进行成本分配

企业可以使用<mark>成本中心</mark>的"成本单元"来拆分公共成本。公共成本是指多个部门 共享的计算、网络、存储或资源包产生的云成本,或无法直接通过企业项目、成 本标签分配的云成本。这些成本不能直接归属于单一所有者,因此不能直接归属 到某一类别。使用拆分规则,可以在各团队或业务部门之间公平地分配这些成 本。详细介绍请参[见使用成本单元查看成本分配](https://support.huaweicloud.com/qs-cost/billing_qs_0000006_05.html)。

## 成本分析

企业只有了解组织中哪些方面产生了成本,才能正确地控制和优化成本 。 **成本中心**支 持使用"成本分析"的汇总和过滤机制可视化企业的原始成本和摊销成本,从而通过 各种角度、范围分析成本和用量的趋势及驱动因素。

企业还可以通过<mark>成本中心</mark>的"成本监控",及时发现计划外费用,做到成本的可监 控、可分析和可追溯。

详细介绍请参[见通过成本分析探索成本和使用量](https://support.huaweicloud.com/qs-cost/billing_qs_0000002_01.html)、[通过成本监控识别异常成本。](https://support.huaweicloud.com/qs-cost/billing_qs_0000008_01.html)

# 成本优化

#### ● 成本控制

企业可以在成本中心的"预算管理"页面创建精细粒度的预算来管理成本和使用 量,在实际或预测超过预算阈值时,自动发送通知给指定消息接收人。企业还可 以创建预算报告,定期将指定预算进展通知给指定消息接收人。 例如企业需要创建一个DDoS防护的季度成本预算,每季度预算金额为20000元, 当预测金额高于预算金额的80%时发送预算告警。那么,创建的预算如下:

图 **8-3** 预算基本信息

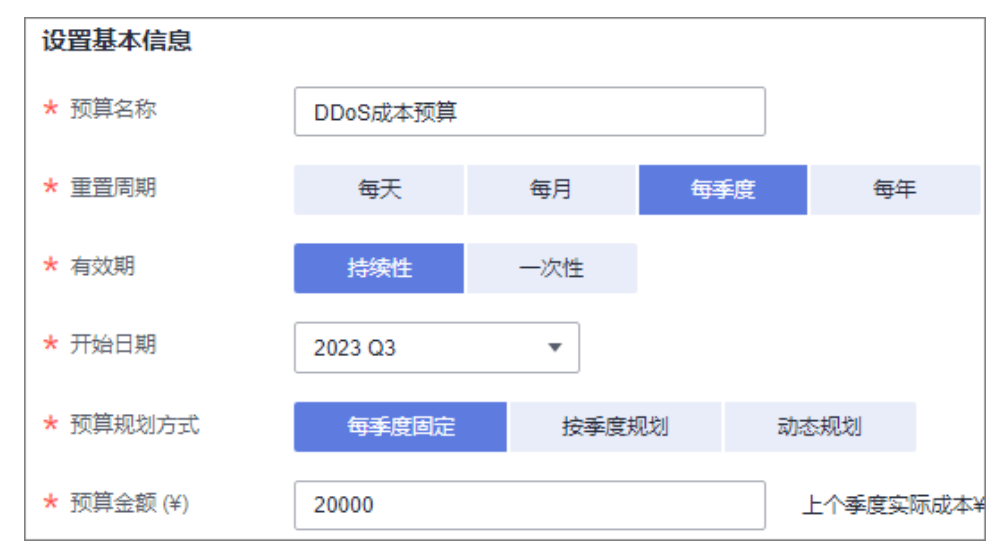

### 图 **8-4** 设置成本范围

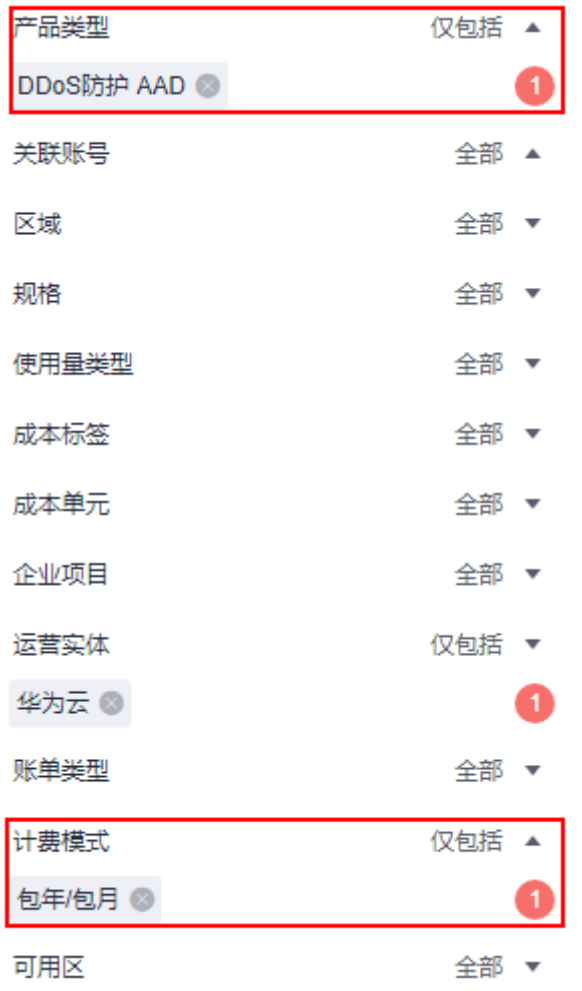

#### 图 **8-5** 设置提醒

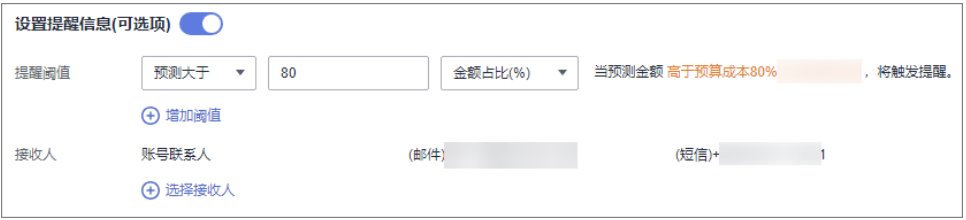

详细介绍请参见**使用预测和预算来跟踪成本和使用量**。

## ● 资源优化

[成本中心可](https://account.huaweicloud.com/costmanagement/?locale=zh-cn#/cost/overview)以通过监控DDoS防护服务的历史消费情况和资源使用情况,为客户提 供资源的空闲识别和优化建议,寻找节约成本的机会。您还可以根据<mark>成本分析</mark>阶 段的分析结果识别成本偏高的资源,通过云监控服务监控资源的使用情况,确定 成本偏高的原因,然后采取针对性的优化措施。

# **9** 计费 **FAQ**

# <span id="page-30-0"></span>**9.1** 公共问题

# 9.1.1 开启协议封禁或区域封禁后, 流量还会流入并计费吗?

DDoS原生高级防护:开启协议封禁或区域封禁后,流量依然会进入DDoS后台进行清 洗,所以此类流量会计入DDoS原生高级防护的防护流量。

DDoS高防: 开启协议封禁或区域封禁后, 流量依然会进入DDoS后台进行清洗, 所以 此类流量会计入DDoS高防的弹性带宽防护计费中。

# **9.2 DDoS** 原生高级防护计费问题

# **9.2.1 DDoS** 原生高级防护如何计费?

# 价格体系

使用DDoS原生高级防护需要购买DDoS原生高级防护实例。详细的服务资费和费率标 准,请参[见产品价格详情](https://www.huaweicloud.com/pricing.html?tab=detail#/cnad)。

# 计费方式

DDoS原生高级防护提供DDoS原生标准版、DDoS原生防护-全力防基础版、DDoS原生 防护-全力防高级版三种服务版本,根据您选择的版本和规格参数计费。

- DDoS原生标准版、DDoS原生防护-全力防高级版提供包周期预付费计费模式,使 用越久越便宜。包周期计费按照订单的购买周期来进行结算。
- DDoS原生防护-全力防基础版提供按需和包周期的计费模式。

## <span id="page-31-0"></span>表 **9-1** 计费项信息

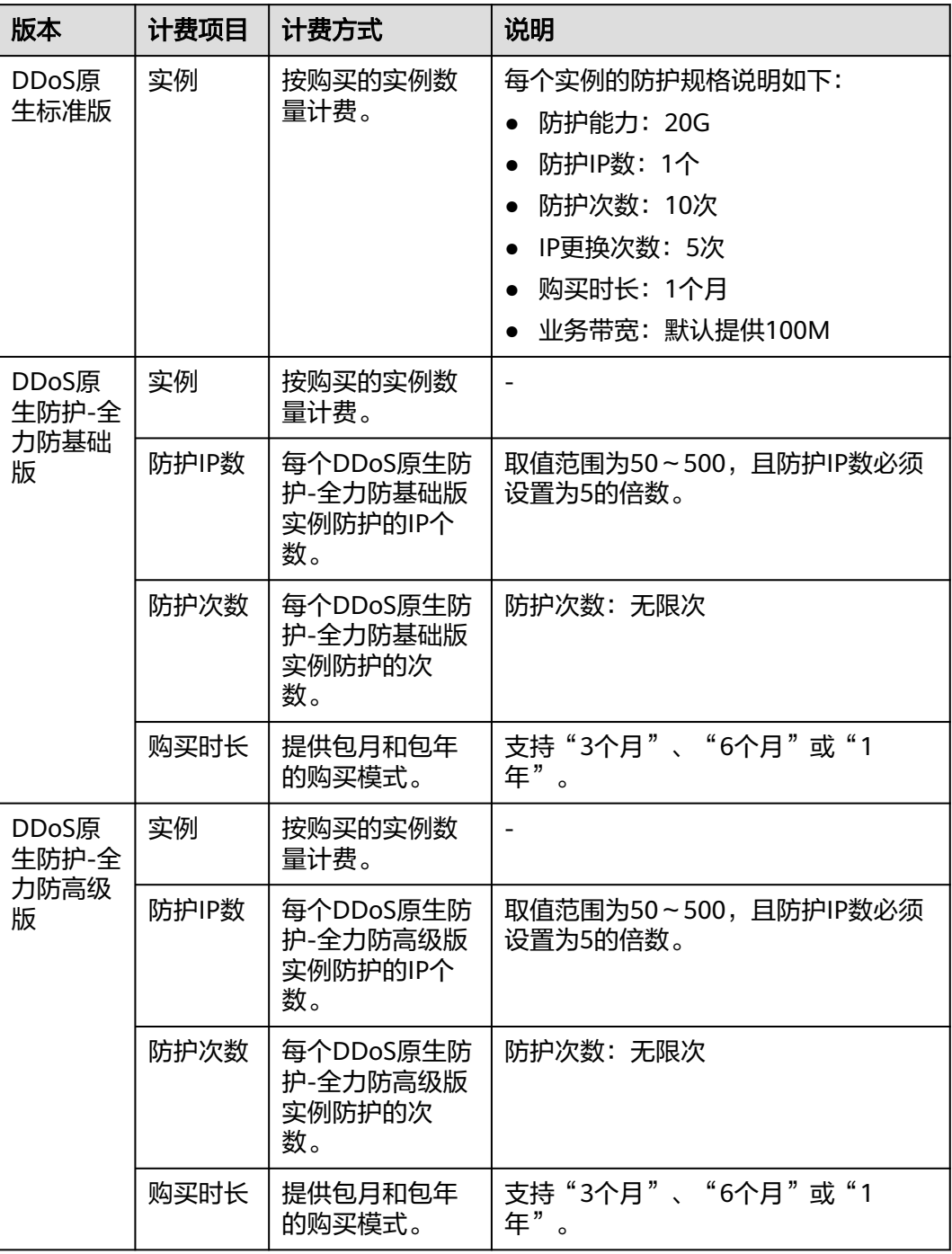

# **9.2.2 DDoS** 原生高级防护的业务带宽需要计费吗?

DDoS原生高级防护提供DDoS原生标准版、DDoS原生防护-全力防基础版、DDoS原生 防护-全力防高级版三种服务版本。

三种规格都需要支付业务带宽费用,只有DDoS原生标准版固定了带宽值,无法自选带 宽大小。

相比DDoS高防(需要将流量引流到高防机房进行清洗,通过互联网产生额外业务带宽 费用),DDoS原生标准版、DDoS原生防护-全力防基础版和DDoS原生防护-全力防高 级版直接在华为云内进行回源,不产生通过互联网的额外业务带宽费用。

# <span id="page-32-0"></span>**9.2.3** 如何退订 **DDoS** 原生高级防护?

包年月购买的DDoS原生高级防护不支持无理由退订。如果满足可退订条件,可以联系 客服申请退订。

# 可退订条件

在购买或使用过程中发现无法与业务匹配,可联系客服申请退订。

已经正常使用的DDoS原生高级防护实例无法退订。通过DDoS原生高级防护服务后 台,如判断出实例已经正常使用过,此种情况无法退订。

# **9.3 DDoS** 高防计费问题

# **9.3.1 DDoS** 高防可以免费使用吗?

DDoS高防为收费服务,需要购买DDoS高防实例后才能使用。

华为云DDoS高防根据您选择业务宽带、保底防护宽带和弹性防护宽带的规格计费。

有关DDoS高防收费的详细介绍,请参[见价格详情](https://www.huaweicloud.com/pricing.html?tab=detail#/aad)。

# **9.3.2 DDoS** 高防如何计费?

# 价格体系

DDoS高防服务需要购买高防实例。详细的服务资费和费率标准,请参[见产品价格详](https://www.huaweicloud.com/pricing.html?tab=detail#/aad) [情](https://www.huaweicloud.com/pricing.html?tab=detail#/aad)。

# 计费方式

华为云DDoS高防根据您选择业务宽带、保底防护宽带和弹性防护宽带的规格计费。

### 表 **9-2** 计费项信息

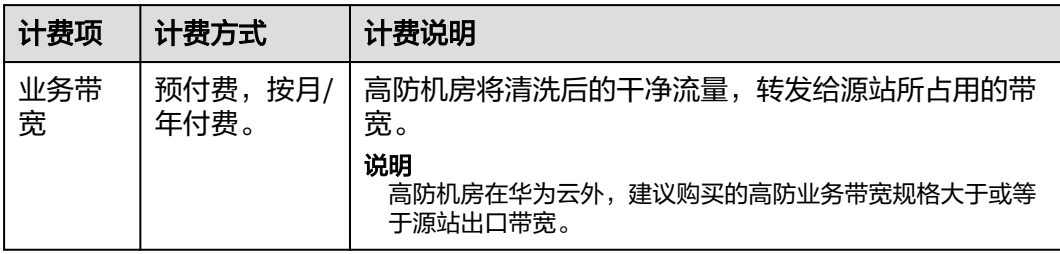

<span id="page-33-0"></span>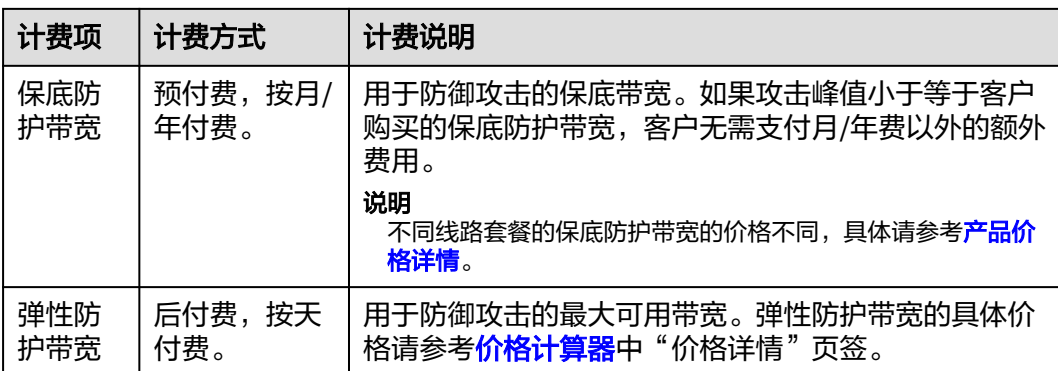

#### 弹性防护宽带的计费详情:

- 计费标准:取决于当日发生的攻击峰值,即一天内发生多次攻击,仅峰值最高的 攻击参与计费。
- 后付费:根据实际攻击峰值产生弹性防护费用。如果没有攻击,便不会产生弹性 防护费用。
- 规格可调整:DDoS高防服务管理控制台支持调整弹性防护带宽,调整后新的弹性 防护带宽可立即生效。
- 可避免付费:将弹性防护带宽设置为与基础防护带宽一致,则可避免产生弹性防 护的后付费费用。

# **9.3.3 DDoS** 高防欠费后有什么影响?

DDoS高防服务到期日期三天前,您会收到短信或邮件提醒,告知您服务即将到期,并 提醒您进行续费。

### 服务到期

当您购买的实例到期后,DDoS高防服务将停止。请将高防实例上绑定的域名切回源 站。

## 到期配置

当您购买的实例到期后,应在保留期内完成续订或充值,如果您在保留期满前未完成 续订或充值,存储在云服务中的数据将被删除、云服务资源将被释放,具体请参考<mark>[保](https://support.huaweicloud.com/usermanual-period/zh-cn_topic_0086671074.html)</mark> [留期时长限制。](https://support.huaweicloud.com/usermanual-period/zh-cn_topic_0086671074.html)

# **9.3.4** 用户缴费后,缴费状态无法更新是什么原因?

用户缴费后,没有收到缴费信息,支付平台的缴费状态无法更新为"已缴费",可能 的原因和解决方法如下:

- 充错号码,请在交易记录中查看充值号码是否有误。
- 运营商下发缴费短信存在延迟,请联系运营商或华为技术支持查询缴费状态。

# **9.3.5** 如果购买弹性防护,一个月都没有攻击,不需要任何费用吗?

如果购买弹性防护,一个月都没有攻击。

这种情况下,仅需要支付基础防护带宽的包月费用,不产生其它额外的费用。

# <span id="page-34-0"></span>**9.3.6** 攻击超过弹性防护能力上限会怎样?

如果攻击流量超过防护能力,该IP会强制进入黑洞,阻断全部流量。

DDoS高防服务管理控制台支持调整弹性防护带宽,调大或者调小都可以。

## 须知

调整后新的弹性防护带宽可立即生效,但计费标准取决于当日发生的攻击峰值。

# **9.3.7** 当前选择的弹性防护带宽是 **100G**,发现不够用,可以改成 **200G** 吗?

可以改成200G。

DDoS高防服务管理控制台支持调整弹性防护带宽,调大或者调小都可以。

## 须知

调整后新的弹性防护带宽可立即生效,但计费标准取决于当日发生的攻击峰值。

# **9.3.8** 一个 **IP** 一天内被攻击多次,费用该怎么计算?

以当天(0:00-24:00)攻击的峰值为准,只收取一次。

例如某IP一天内分别遭到50G、100G、200G共三次攻击,则当天的弹性防护付费账单 按照200G攻击的弹性计费标准收取。

# **9.3.9** 购买了电信联通移动套餐,电信、联通和移动 **IP** 都受到了攻 击,是按照攻击最大值收费吗?

计费是以单个IP为单位,而不是高防实例。

因此,需要分别基于三个IP被攻击的最大值收取弹性防护费用。

# 9.3.10 购买了高防实例, 如何停止使用弹性防护能力, 避免产生弹 性防护的后付费费用?

可将购买的高防实例的弹性防护带宽设置为与基础防护带宽一致。

当遭受超出基础防护带宽流量的攻击时,将不会启用弹性防护带宽进行防护。

# **9.3.11** 如何为 **DDoS** 高防续费?

您可以在DDoS高防管理控制台中,进行高防IP服务的续费。

#### <span id="page-35-0"></span>须知

请确认续费的账号同时具有"CAD Administrator"和"BSS Administrator"角色,或 者该账号具有"Tenant Administrator"角色。

- BSS Administrator: 费用中心、资源中心、账号中心的所有执行权限。项目级角 色,在同项目中勾选。
- Tenant Administrator: 除统一身份认证服务外, 其他所有服务的所有执行权限。

步骤**1** 登录管理控制台。

- <mark>步骤2</mark> 在页面上方选择"区域"后,单击页面左上方的 ━━ ,选择"安全与合规 > DDoS防护 AAD", 讲入"Anti-DDoS流量清洗"界面。
- 步骤**3** 在左侧导航栏选择"DDoS高防 > 实例列表",进入"实例列表"页面。
- 步骤**4** 单击实例下的"续费"。
- 步骤**5** 在续费页面选择续费时长,单击"去支付",完成相应支付流程。

**----**结束

## **9.3.12** 如何退订 **DDoS** 高防?

DDoS高防不支持无理由退订。

如果满足可退订条件,可以联系客服申请退订。

## 可退订条件

在购买或使用过程中发现无法与业务匹配,可联系客服申请退订。例如:您的业务服 务器部署在海外,而您购买了DDoS高防大陆站,导致DDoS高防服务无法使用。

已经正常使用的高防实例无法退订。

通过DDoS高防服务后台,如判断出高防实例已经正常使用过,此种情况无法退订。

# **9.3.13** 如何开通自动续费?

您可以为购买的DDoS高防实例开通自动续费功能,当购买的服务期满时,系统会按照 续费周期进行续费。

#### 须知

请确认开通自动续费的账号同时具有"CAD Administrator"和"BSS Administrator" 角色,或者该账号具有"Tenant Administrator"角色。

- BSS Administrator: 费用中心、资源中心、账号中心的所有执行权限。项目级角 色,在同项目中勾选。
- Tenant Administrator: 除统一身份认证服务外, 其他所有服务的所有执行权限。

#### 如果您当前正在购买**DDoS**高防,可参考如下开通方式:

<span id="page-36-0"></span>1. 在购买DDoS高防时,可以勾选"自动续费"选项,完成自动续费。 具体操作如下: 选择"购买DDoS防护 > 购买时长 > 自动续费"。

#### 图 **9-1** 购买时长

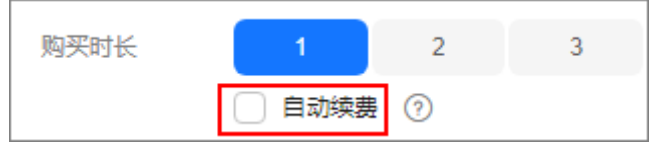

#### 如果您当前已经购买**DDoS**高防,可参考如下开通方式:

在"续费管理"界面,完成自动续费。

具体操作如下:

- 1. 登录管理控制台,单击右上方的"费用"。 系统进入"费用中心"页面。
- 2. 在左侧导航栏,选择"订单管理 > 续费管理"。
- 3. 选择对应高防实例进行自动续费开通操作。

### 图 **9-2** 自动续费

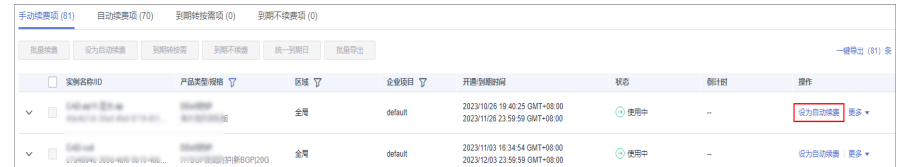

# **9.3.14** 购买的高防实例到期后,是否继续产生费用?

DDoS高防自动续费默认关闭,需要用户手动开启。

不开启不会产生额外费用,用户可放心使用。

开通自动续费。

# **9.3.15** 购买了高防实例,收到欠费提醒怎么办?

当DDoS攻击峰值超过保底防护带宽而产生弹性计费时,用户会在次日上午收到提醒消 息(短信或Email)。

将弹性防护带宽设置为与基础防护带宽一致,停止使用弹性防护能力,可避免产生弹 性防护的后付费费用。

#### 说明

消息提醒功能需手动开启,具体请参[见设置告警通知](https://support.huaweicloud.com/usermanual-aad/aad_01_0066.html)。

# **9.3.16 DDoS** 高防计费中攻击峰值指什么?

攻击峰值指攻击者发起的流量峰值,即DDoS高防系统遭受的攻击流量。

了解详细计费规则请查看**DDoS**[高防如何计费?](#page-32-0)。

# <span id="page-37-0"></span>9.3.17 退订后重新购买 AAD, 原配置数据可以保存吗?

不能保存。当您退订AAD后,AAD将不会保存配置数据。因此,重新购买AAD后,您 需要重新将业务接入AAD。

有关退订AAD的详细操作,请参见[如何退订](#page-35-0)**DDoS**高防?。

有关业务接入AAD的详细操作如下:

- 对于通过域名对外提供服务的系统,修改DNS配置,将对外提供的业务域名解析 到华为云提供的CNAME。
- 对于通过IP对外提供服务的系统,将对外提供的业务IP变更为高防IP。

# **9.3.18 DDoS** 高防升级规格如何计费?

如果您需要升级您的DDoS高防版本规格,升级版本的收费价格是:(目标版本的日均 价格 -当前版本的日均价格)×当前版本的剩余天数。

#### 说明

如果您需要从10G保底防护带宽的包月版本(假设:9600元/月)升级至20G保底防护带宽的包 月版本(假设:18600元),您当前版本剩余天数是20天。那么您需要补充的费用是:  $(18600/30-9600/30)$  ×20=6000元。

详细的DDoS高防计费项请参见:**DDoS**[高防计费项。](https://support.huaweicloud.com/price-aad/aad_03_0009.html)

# **9.3.19 DDoS** 高防弹性带宽具体怎么计费?

## 计费说明

DDoS高防实例的弹性带宽计费取当日多次DDoS攻击的峰值作为计费依据,不同场景 费用说明如下:

- 当日DDoS攻击峰值≤保底防护带宽:不会产生弹性防护带宽费用。
- 保底防护带宽<当日DDoS攻击峰值<弹性防护带宽:会产生弹性防护带宽费用。
- 当日DDoS攻击峰值≥弹性防护带宽:会产生弹性防护带宽费用。

# 计费示例

- 保底防护带宽<攻击峰值<弹性防护带宽:弹性防护带宽用量(计费)**=**当日攻击 峰值-保底防护带宽
- 攻击峰值≥弹性防护带宽:弹**性防护带宽用量(计费)=弹性防护带宽-保底防护** 带宽

例如:三个DDoS高防实例,保底防护带宽均为20Gbps,弹性防护带宽规格为 100Gbps。三个实例当日遭受多次DDoS攻击,弹性防护带宽计费规则如下。

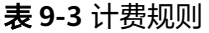

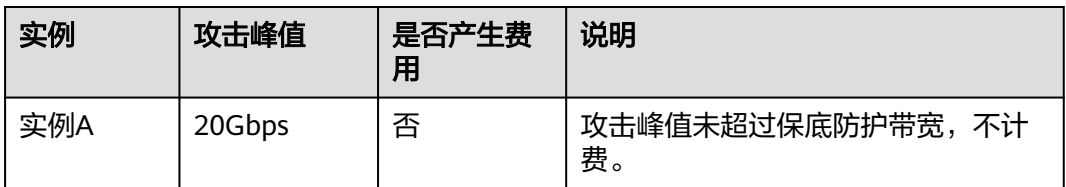

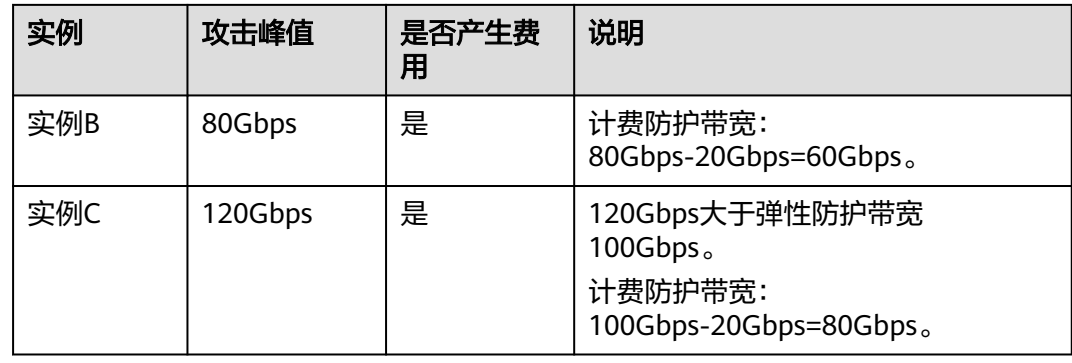